## **ESCUELA SUPERIOR POLITÉCNICA DEL LITORAL**

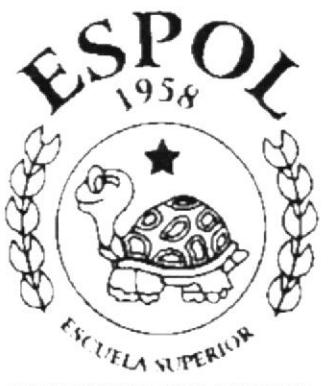

POLITECNICA DEL LITORAL **GUAYAQUIL ECUADOR** 

**PROTCOM - SAMBORONDON** 

### **TESIS DE GRADO**

#### PREVIA A LA OBTENCIÓN DEL TÍTULO DE **PROGRAMADOR EN SISTEMAS**

#### TEMA:

**WEB SITE PARA LA COMPAÑÍA** "RENOMBSA"

#### **MANUAL DE DISEÑO**

**AUTORA:** ROSITA VIVIANA ANDRADE MOSQUERA

#### **DIRECTORA:**

#### **ANL. LISETT BRAVO**

AÑO: 2003 - 2004

## Agradecimiento

Quiero dejar constancia de mi profundo y sincero agradecimiento a Dios todo poderoso creador del Cielo y la tierra a quien le debo muchas agradecimiento por darle a mis padres salud, Trabajo <sup>y</sup> esfuerzo por que por ellos he podido culminar mi carrera universitaria, También le agradezco a mi querida Directora. Lisett Bravo quien le debo muchas horas de dedicación y paciencias quien fue escogida para directora de la tesis.

## Dedicatoria

A mis querido Padres quien con grande sacrificios están siempre a mi lado durante toda mi vida estudiantil.

A ellos, que en todo momento me brinda todo su apoyo, amor y compresión.

Presento a Ud. Este Trabajo como Prueba de mis estudios de las enseñanzas recibidas.

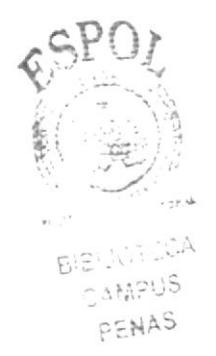

## Declaración Expresa

La responsabilidad por hechos, ideas y doctrinas expuestas tesis de grado nos corresponden exclusivamente; y el patrimonio intelectual de la misma al **PROTCOM** (Programa de Tecnología en Computación) de la Escuela Superior politécnica del litoral extensión "Samborondón "

Reglamento de Exámenes y Títulos Profesionales.

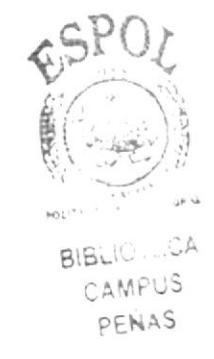

## Firma de La Directora de Tesis

ants

Anl. Lisett Bravo

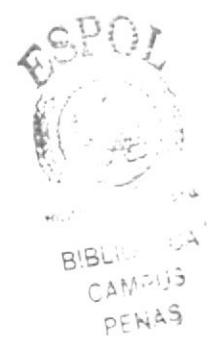

## Firma La Autora de la Tesis

nosta Viviona Androde Hoguera

## Prog. Rosita Viviana Andrade Mosquera

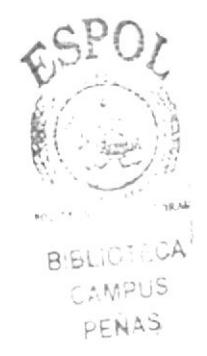

## Tabla De Contenido

## CAPÍTULO <sup>1</sup>

1 1 ¿  $\overline{\mathcal{C}}$ 

1 1 1

1 1 1

> 1 1 י<br>ר

P.

 $SPO$ 

 $P \in N \triangle S$ 

াই-টাক

2 J

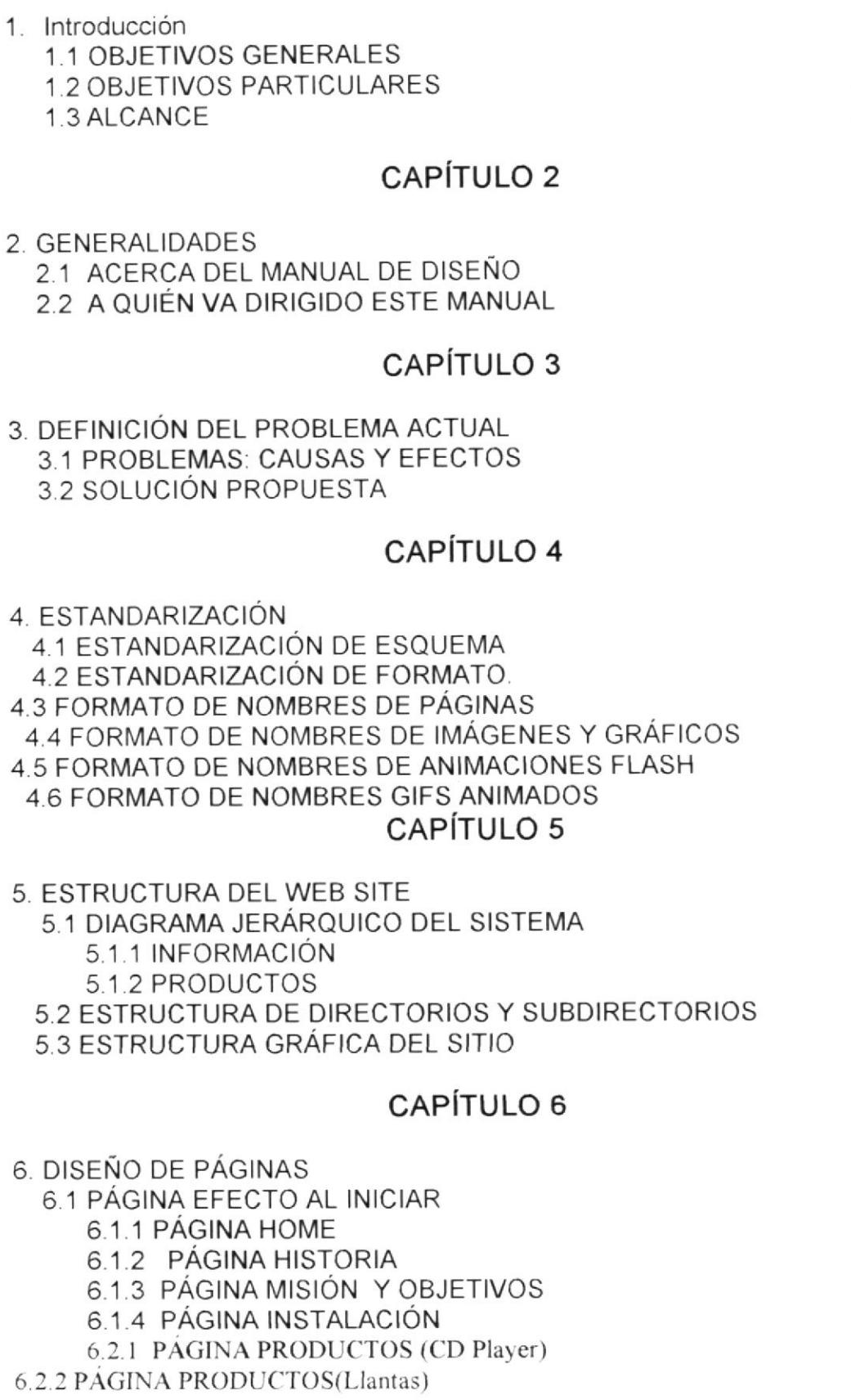

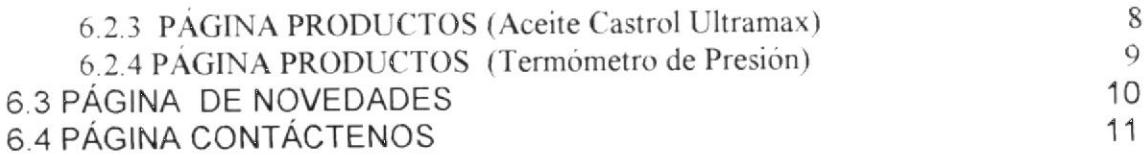

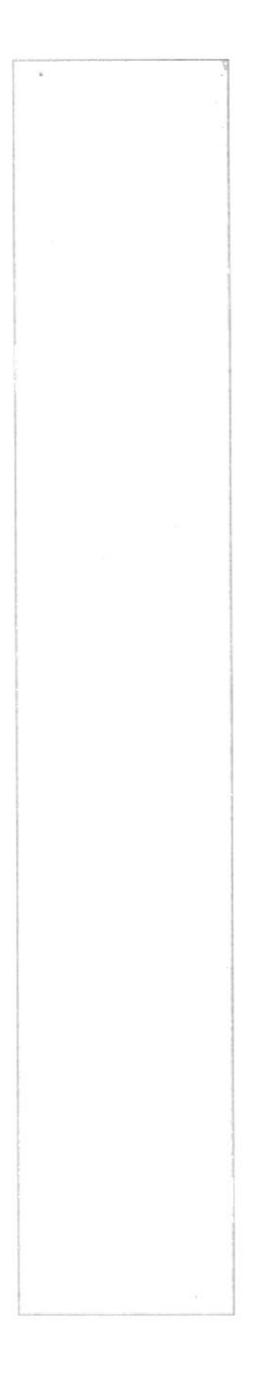

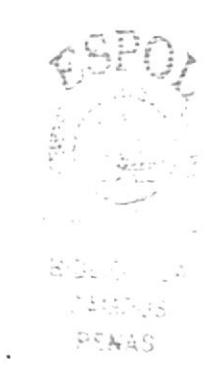

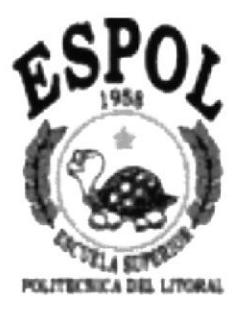

## CAPÌTULO 1

## **INTRODUCCIÓN**

## 1. INTRODUCCIÓN

En la Actualidad la gente de todo el mundo se ha volcado a Ia red del lnternet, en busca de productos o servicios que necesitan, sabiendo que en algún espacio de ésta, encontrarán lo que buscan, o por lo menos información referente a ello. La revolución de las comunicaciones y del procesamiento y transferencia de información entre puntos d¡stantes de la Tierra ha sido factible gracias al lnternet.

El lnternet es utilizado por innumerables organismos, compañía e instituciones como medio de información y publicidad, a través del uso del web site, por ello los anuncios colocados en los diferentes Web Sites en Internet, han evolucionado rápidamente en los últimos años, transformando a las páginas Web en el medio poderoso de información y ventas, cuyo alcance es inigualable.

Por estas razones, un sitio web se convierte en una herramienta incansable y económica de publicidad y mercadeo para su Compañía, permitiéndoles a sus clientes entrar en contacto con lo que usted comercializa y conocerlo a fondo, mientras que usted capta su atención y se da a conocer.

El Web Site de cualquier organización, presenta las siguientes características básicas.

- / Mejorar y mantener óptimo nivel en las relaciones públicas.
- / Proveer información acerca de nuevos servicios a los clientes.

La presentación de las páginas Web de un Site, es una muestra fiable de la organización, nivel e imagen que desea transmitir una Compañía.

La Compañía Renombsa busca dar a conocer sus servicios y Productos, para de esta manera promover el desarrollo de los Productos Kumho Llantas.

#### 1.1 OBJETIVOS GENERALES

La Compañía Renombsa, motivado por la necesidad de proyectarse más allá del ámbito Guayaquileño, ha analizado la posibilidad de incursionar en el lnternet, para lo cual necesita de un instrumento que le permita darse <sup>a</sup> conocer no solo en el ámbito nacional, sino también mundial.

Este medio es el Web Site Renombsa, que logrará estos objetivos en base a las páginas mostradas, compartiendo con los usuarios el nivel de organización alcanzados por la Compañía.

#### 1. 2 OBJETIVOS PARTICULARES

La compañía Renombsa, al contratar la elaboración de un web site para la institución, se ha propuesto los siguientes objetivos:

- / satisfacer las necesidades de información de los usuarios (clientes) referentes a los Productos y servicios relacionados específicamente con la Compañía
- r' Permitir al público en general, nacional o extranjero conocer los objetivos que desea alcanzar y adquirir los Productos que producen.

#### 1.3 ALCANCE

Una vez implementado el Web Site Renombsa, cualquier persona que tenga acceso a lnternet estará en capacidad de

- $\checkmark$  Conocer información específicamente referente a la historia, objetivo, Instalaciones, Productos, Novedades, y demás datos relacionados a la compañía
- $\checkmark$  Acceder a información acerca del producto de llantas, CD Player, Aceite Castrol Ultramax. Presión de Termómetro.
- / Realizar contactos con la compañía, para de esta manera impulsar la exportación de los productos nacionales.

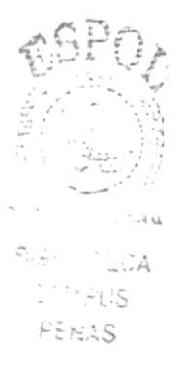

# CAPÌTULO<sub>2</sub>

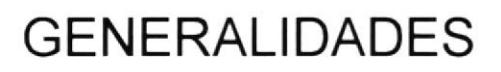

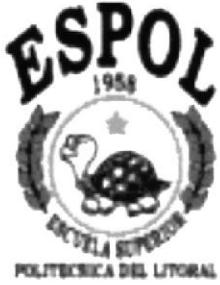

### 2. GENERALIDADES

#### 2.1 ACERCA DEL MANUAL DE DISEÑO

El presente Manual de Diseño del Web Site Renombsa, es el producto de la investigación y contiene elementos necesarios para el análisis y diseño de un Web Site, el mismo que puede ser utilizado en los navegadores Internet Explorer y Netscape en las versiones 4.0 o superior.

Las herramientas de diseño utilizadas en la elaboración del Web Site Renombsa son.

- / Macromedia Dreamweaver UltraDve4 / Adobe Photoshop 7.0
- 
- 
- / Adobe lmageReady 7.0 / Macromedia Flash MX

Este manual permitirá al diseñador contar con un soporte al momento de proceder a modificaciones o actualizaciones del Web Site.

#### 2.2 A QUIÉN VA DIRIGIDO ESTE MANUAL

Este manual va dirigido a aquellas personas que por sus conocimientos estén en capacidad de realizar modificaciones al Site, sean éstas por actualización o por incremento de páginas.

 $\label{eq:2} \mathcal{A} \stackrel{\text{def}}{=} \begin{bmatrix} \mathcal{I} & \mathcal{I}^{\mathcal{I}} & \mathcal{I}^{\mathcal{I}} \\ \mathcal{I}^{\mathcal{I}} & \mathcal{I}^{\mathcal{I}} & \mathcal{I}^{\mathcal{I}} \end{bmatrix}$ 

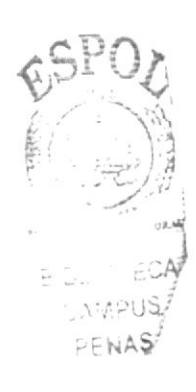

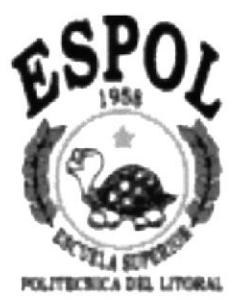

# CAPÌTULO 3

DEFINICIÓN DEL PROBLEMA ACTUAL

### 3. DEFINICIÓN DEL PROBLEMA ACTUAL

#### 3.1 PROBLEMAS:CAUSAS Y EFECTOS

Luego de haber mantenido conversaciones, y por iniciativa del Sr. lng. Fabricio Olivares Gerente General de la compañía Renombsa, me han solicitado, la creación de un sitio Web, donde se incluya información de la Compañia, sobre los Productos que brindan, para que puedan apreciar sus instalaciones, así mismo dar a conocer las novedades de la compañía, con lo que se resolvió que la elaboración estuviera a cargo del PROTCOM.

El sitio Web diseñado por PROTCOM, incorporan la mejor tecnología profesionalmente realizando la combinación correcta de elementos visuales y funcionalidad.

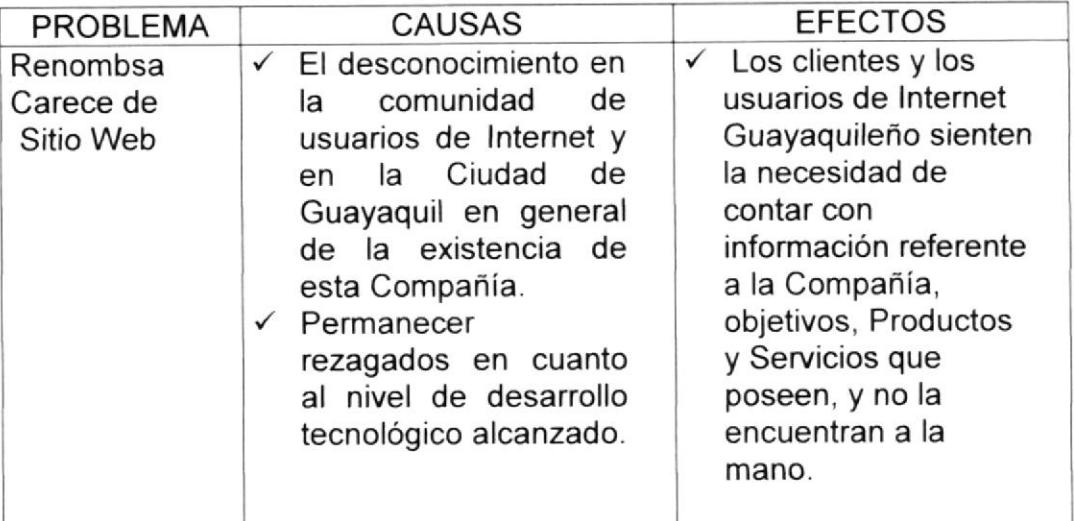

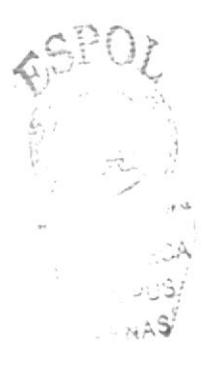

#### 3.2 SOLUCIÓN PROPUESTA

Se planea expandir el negocio al exterior, y gracias al avance de la tecnología y en particular los beneficios que ofrece la lnternet se hace necesario realizar un Web Site que apoye la estrategia del negocio para el alcance de las metas propuestas.

Como solución se propone implementar el Web Site (la página Web de Renombsa) lo cuál permitirá:

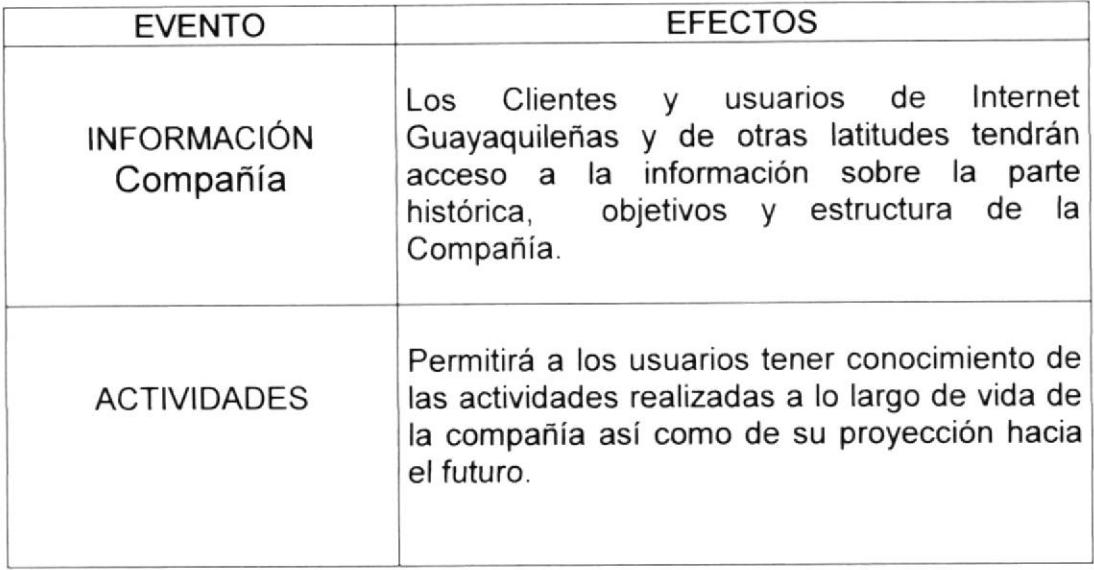

 $\cdot$  : hay

# CAPÌTULO 4

## ESTANDARIZACIÓN

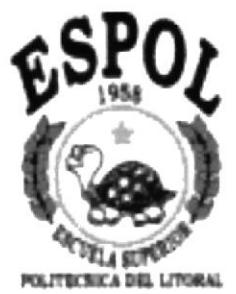

## 4. ESTANDARIZACIÓN

#### 4.1 ESTANDARIZACIÓN DE ESQUEMA

Al ingresar al sitio Web se abrirá una página de bienvenida, después de la página lntro, existirá una página estándar y luego se seguirá el mismo esquema (desde la página principal en adelante) que estará formado por una cabecera, Un menú y Cuatro Botones Principales (información, Producto, Novedades, Contáctenos).

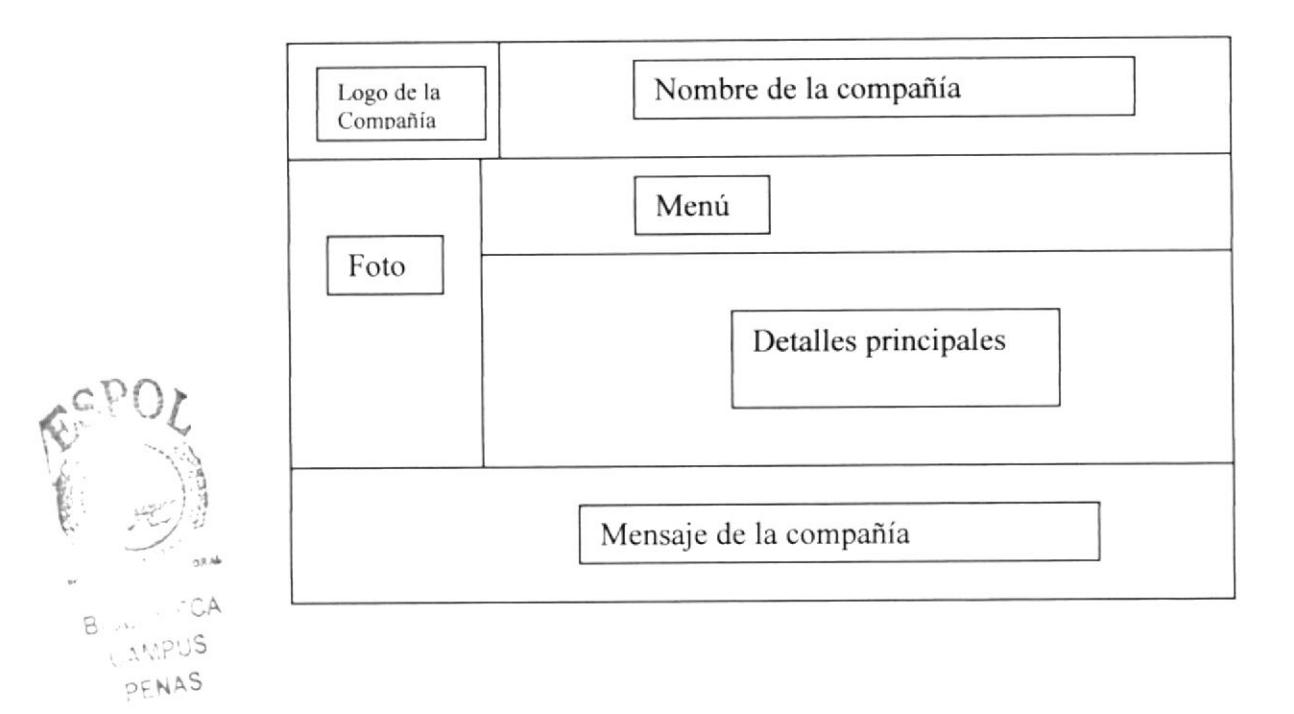

Titulo.- Esta sección contiene el Logo tipo de la compañia. Y el nombre de la Compañía.

Menú Principal.- Aquí se presentará los botones opcionales de Renombsa que dará las opciones a la Página de los comtenido de los productos y la información de la compañía y al instalaciones y el objetivo y la Historia de la compañía y las novedades de los productos.

Detalle Principales.- En está Sección se presentará el contenido de cada una de las Pagina.

Fotos.- En está sección se presentaran fotos del Gerente de la compañia Renombsa.

Mensaje de la compañía.- como su nombre le indica que dará mensaje acerca de su compañía.

#### 4.2 ESTANDARIZACIÓN DE FORMATO.

Para la estandarización de los formatos se ha utilizado un archivo de estilos que se denomina:

Estilos.css Estifecha.css

Contenido de los estiloa.

#### Texto de Páginas

Fuente: Courier New. Courier,Mono Tamaño : 16 Pixels<br>Estilo : Normal Estilo: Normal<br>Color: Negro ( Negro ( 000000 )

#### Botón 1 Menú

Nombre : Información<br>Ancho: 109 Px Ancho: Alto: 20 px BgColor: FFFFFF Borde: <sup>0</sup>

#### Botón 2 Menú

Nombre : Productos<br>Ancho: 109 Px Ancho:<br>Alto:  $20 \text{ px}$ BgColor : FFFFFF Borde: <sup>0</sup>

#### Botón 3 Menú

Nombre: Novedades Ancho: 109 Px<br>Alto: 20 px  $20 \text{ px}$ BgColor: FFFFFF<br>Borde: 0 Borde:

#### Botón 4 Menú

Nombre : Contácteno<br>Ancho: 109 Px Ancho:<br>Alto:  $20 \text{ px}$ BgColor: FFFFFF Borde: 0

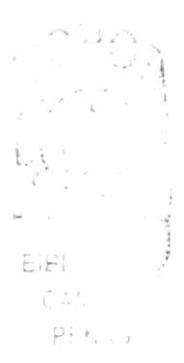

Titulo Menú Fuente: Courier New. Courier,Mono Tamaño: 18 Pixels<br>Estilo: Negrita Estilo:<br>Color : Blanco (FFFFFF)

#### Titulo Mensaje

Fuente: Courier New, Courier,Mono Tamaño: 18 Pixels<br>Estilo: Negrita Estilo: Color : Blanco (FFFFFF)

#### 4.3 FORMATO DE NOMBRES DE PAGINAS

Para el formato de las páginas se han utilizado nombres descriptivos con su respectiva extensión HTM. Como se detalla a continuación:

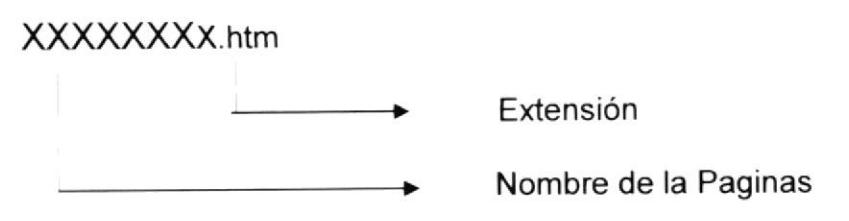

## 4.4 FORMATO DE NOMBRES DE IMÁGENES Y GRÁFICOS

Para el formato de las imágenes, igualmente se han utilizado nombres descriptivos con su respectiva extensión JPG o GIF según corresponda. Como se detalla a continuación:

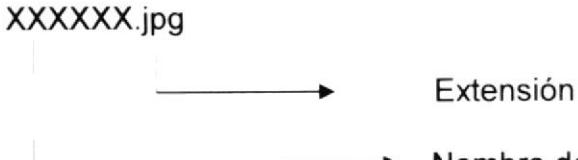

Nombre del gráfico o imagen.

#### 4.5 FORMATO DE NOMBRES DE ANIMACIONES FLASH

Para el formato de las animaciones con Flash se usaron nombres descriptivos, con su respectiva extensión SWF, como se detalla <sup>a</sup> continuación:

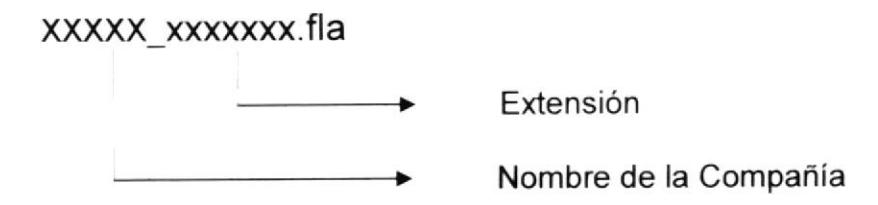

#### 4.6 FORMATO DE NOMBRES GIFS ANIMADOS

Para el formato de los gifs animados se han utilizado nombres descriptivos, y como su denominación misma lo indica, con su respectiva extensión GlF, como se detalla a continuación:

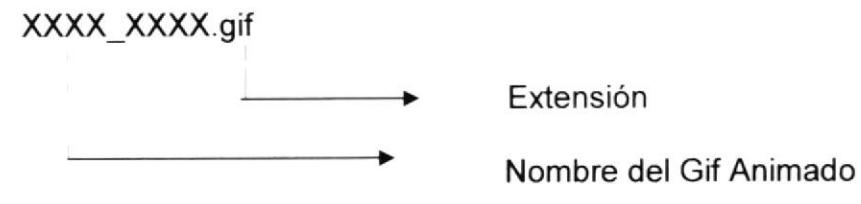

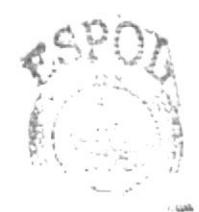

 $\frac{1}{\sqrt{2}}$ **BIGL:** CASH 273 PENAS.

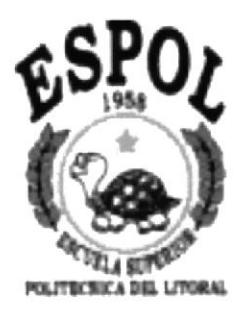

# CAPÌTULO 5

ESTRUTURA DEL WEB SITE

### 5. ESTRUCTURA DEL WEB SITE

#### 5.1 DIAGRAMA JERAROUICO DEL SISTEMA

Los módulos que conforman la página Web de la Compañía Renombsa son los siguientes:

- 
- 
- √ Información<br>√ Productos<br>√ Novedades<br>√ Contáctenos
- 

El siguiente diagrama muestra gráficamente la distribución de la página:

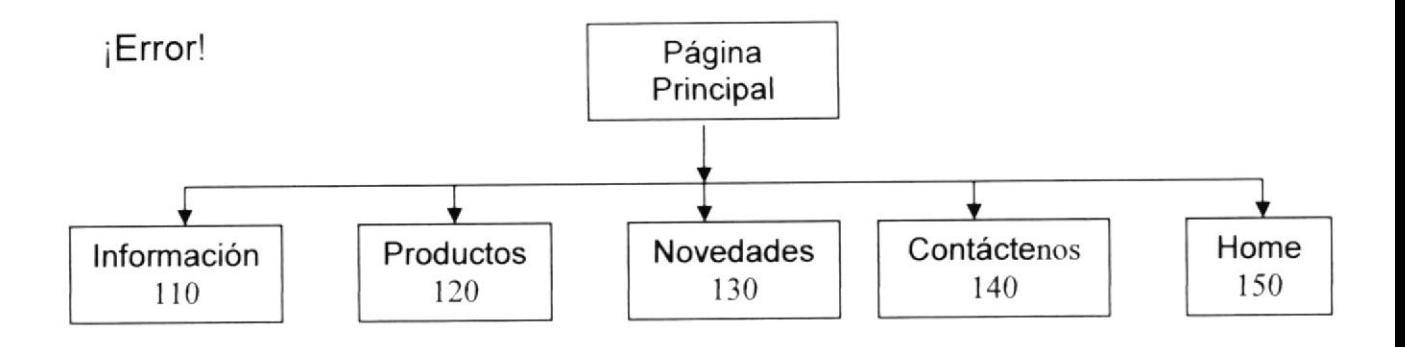

#### 5.1.1 INFORMACIÓN

El módulo de lnformación contiene las siguientes opciones

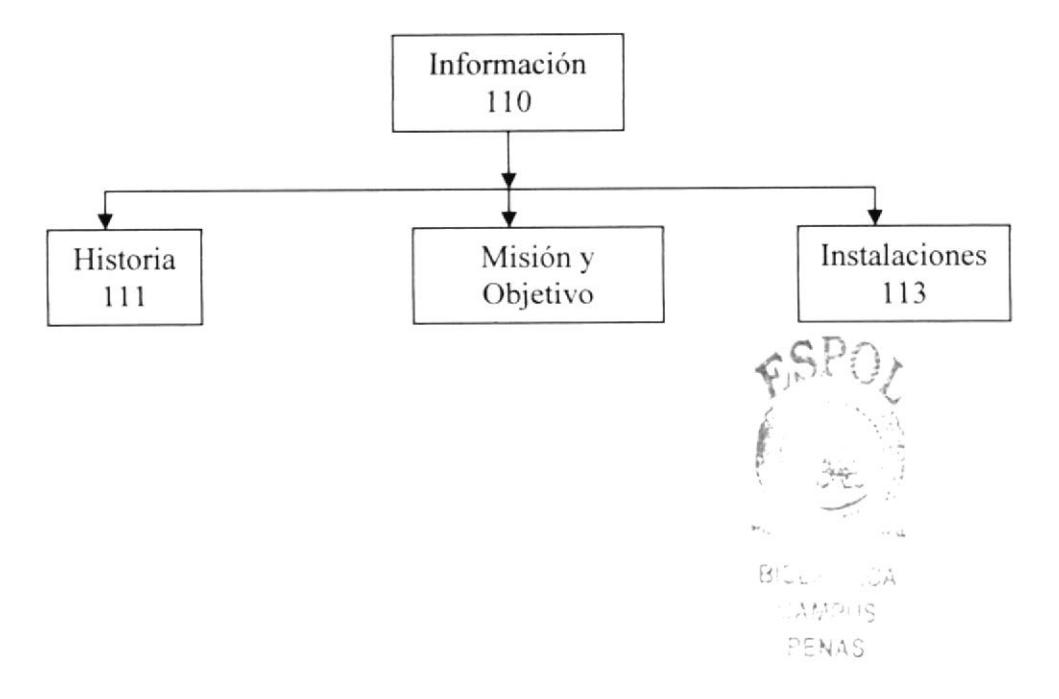

#### 5.1.2 PRODUCTOS

El módulo de Producto contiene las siguientes opciones:

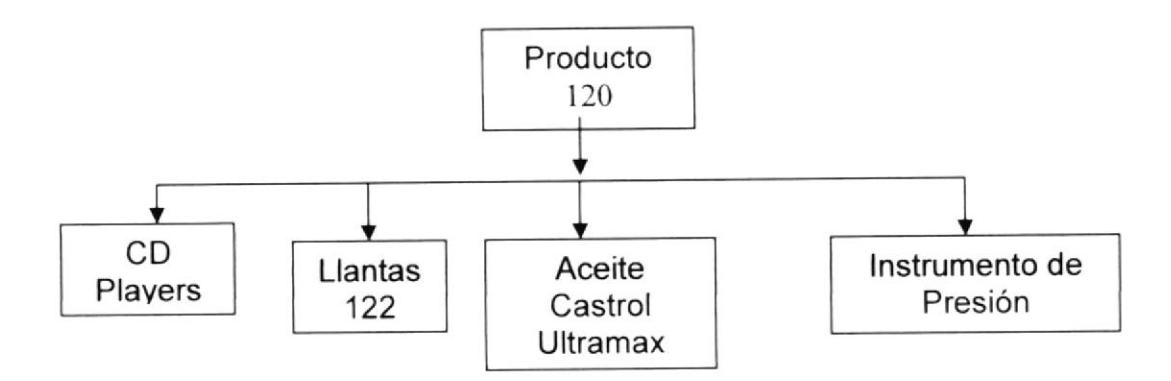

### 5.2 ESTRUCTURA DE DIRECTORIOS Y SUBDIRECTORIOS

La estructura de Directorios y Subdirectorios se presentan de la siguiente manera:

Nombre del Directorio Principal:

Site

Nombre de los subdirectorios Estilos Flash lmages Menu Webpages lndex

Nombre de los Subdirectorios de Images: lmágenes Aceite ArregloFotos **Imágenes Principales** 

i la de la lati  $\mathcal{F} \in \mathcal{F}$  .  $154.55$ 

## 5.3 ESTRUCTURA GRAFICA DEL SITIO

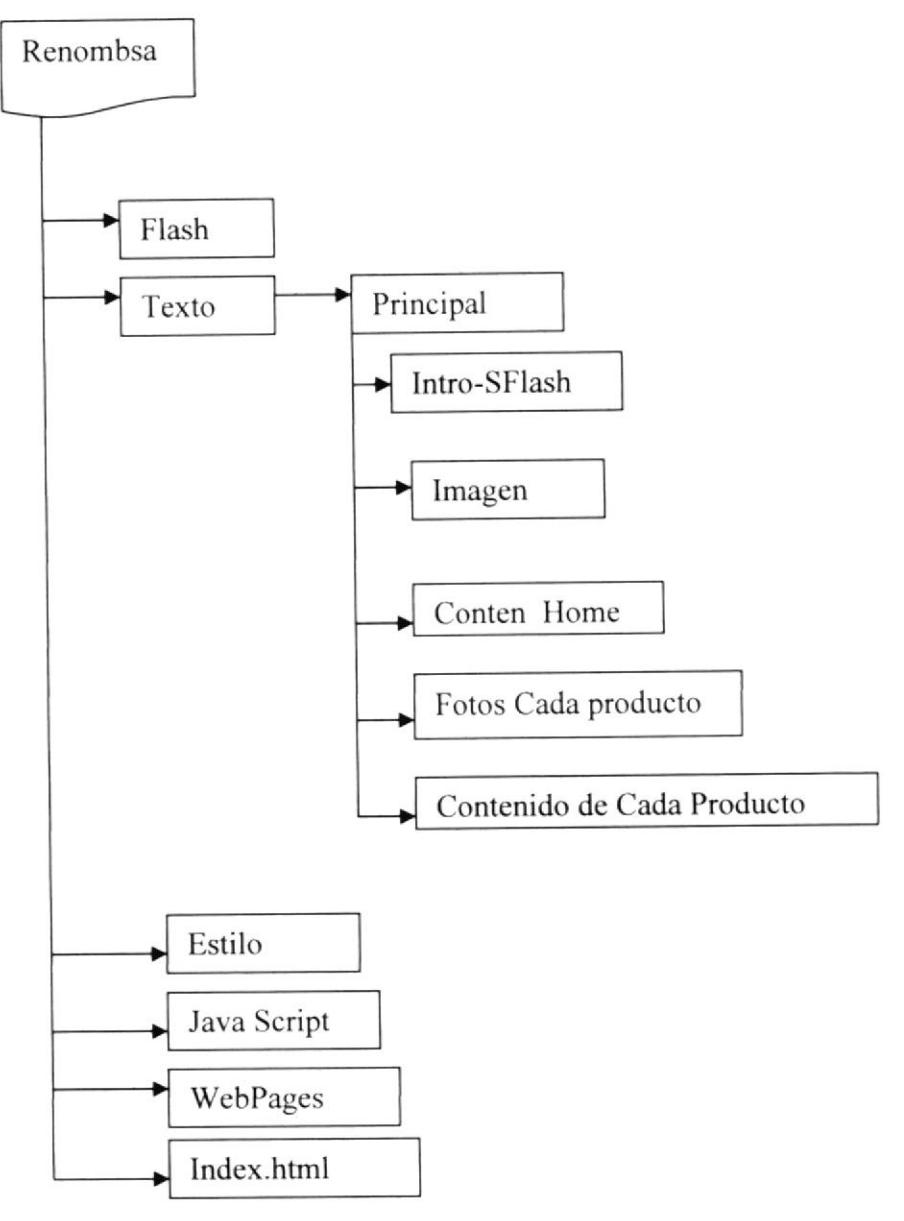

l

 $\ldots$  )

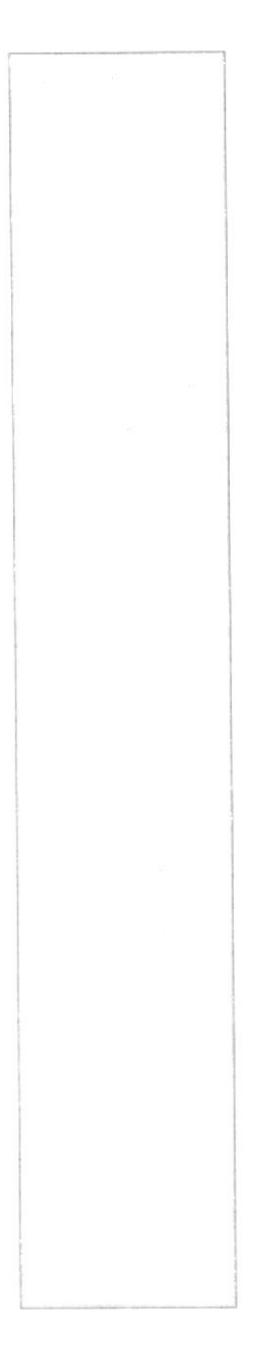

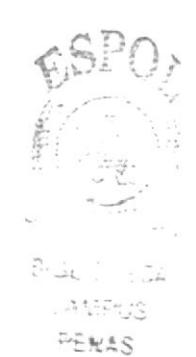

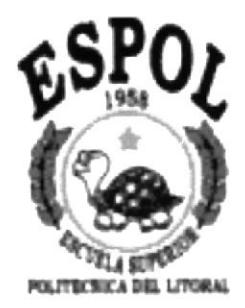

## CAPÌTULO 6

DISEÑO DE PÀGINAS

## 6. DISEÑO DE PÁGINAS

#### 6.1 PÁGINA EFECTO AL INICIAR

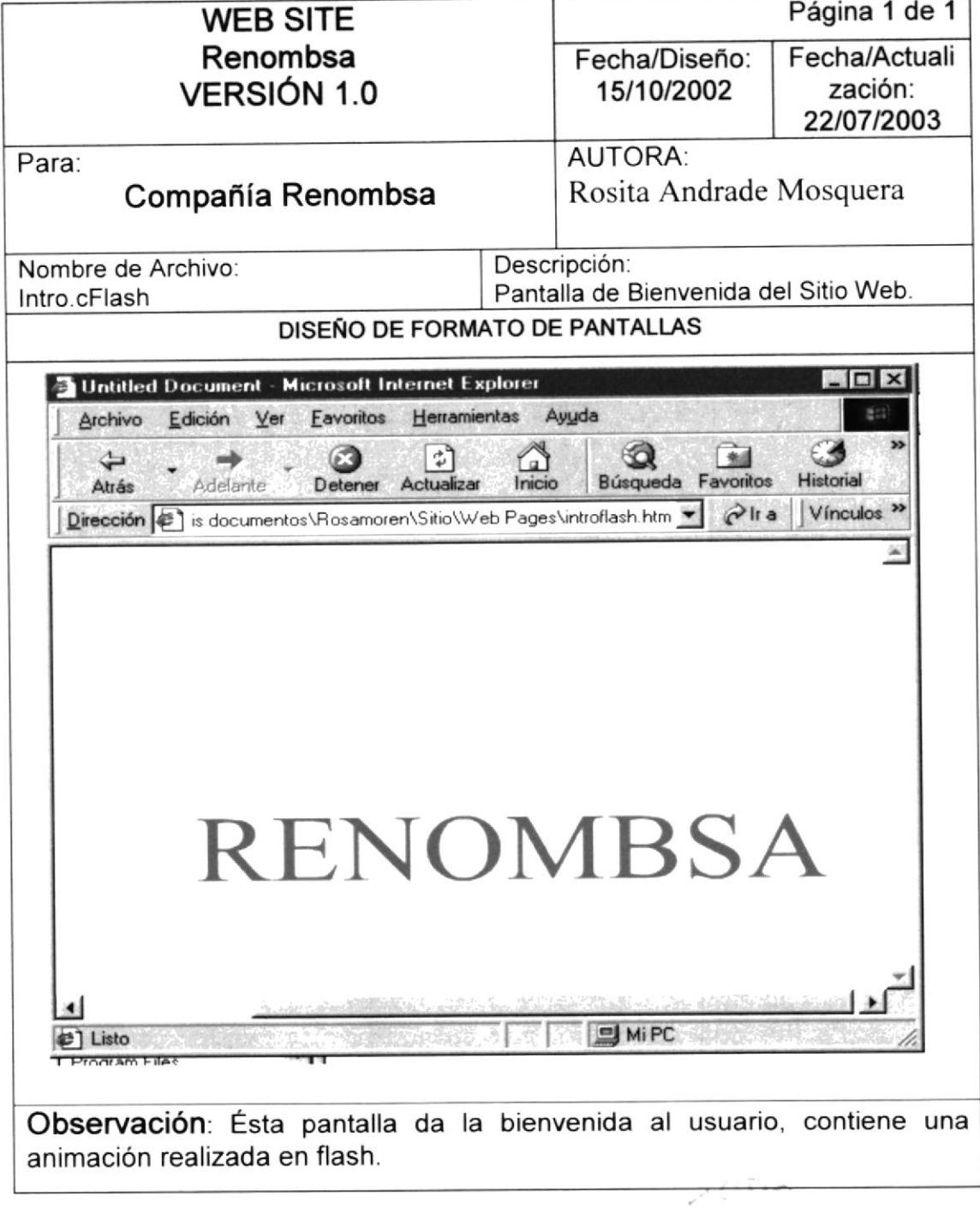

 $\label{eq:2.1} \begin{array}{lllllllllllllllllll} \alpha & \alpha & \beta & \beta \\ \alpha & \beta & \beta & \beta \\ \alpha & \beta & \beta & \beta \end{array}$ 

#### **PÁGINA HOME** 6.1.1

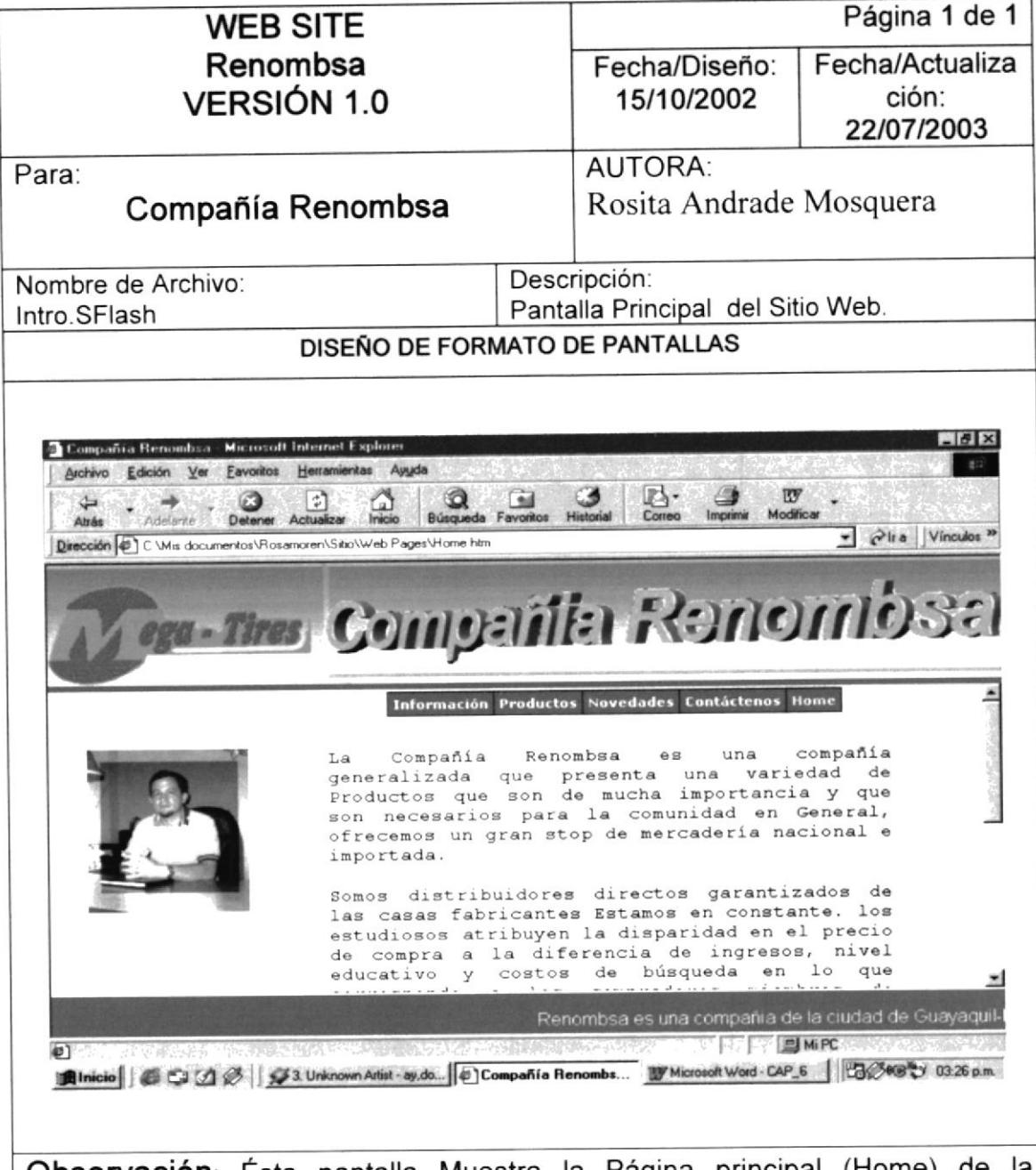

Observación: Ésta pantalla Muestra la Página principal (Home) de la compañía renombsa.

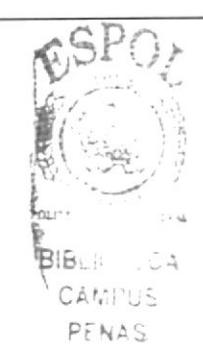

#### **PÁGINA HISTORIA** 612

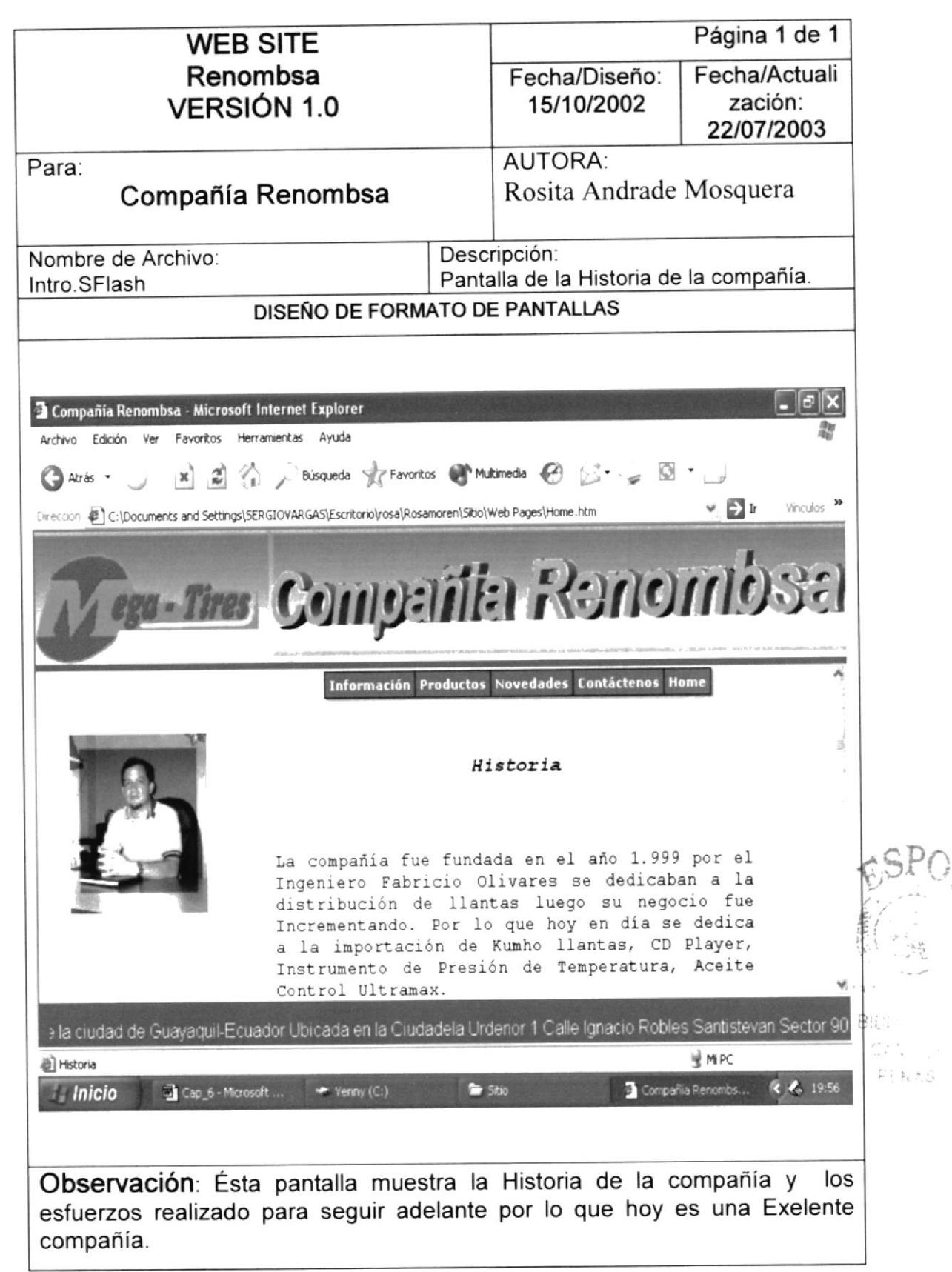

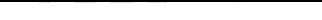

Manual de Diseño

### 6.1.3 PÁGINA MISIÓN Y OBJETIVOS

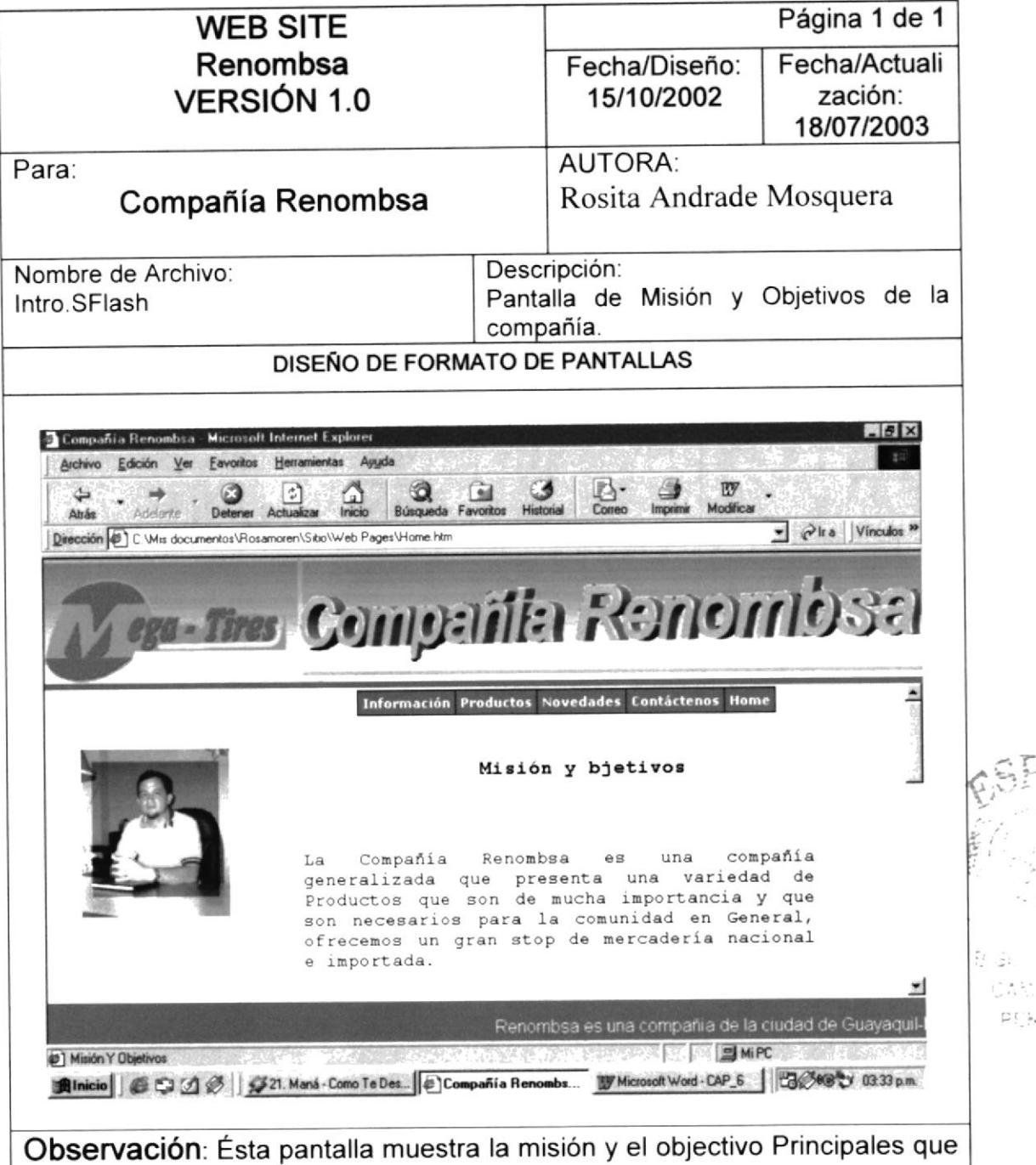

desea alcanzar la compañía.

 $\frac{1}{2}$ 

## 6.1.4 PÁGINA INSTALACIÓN

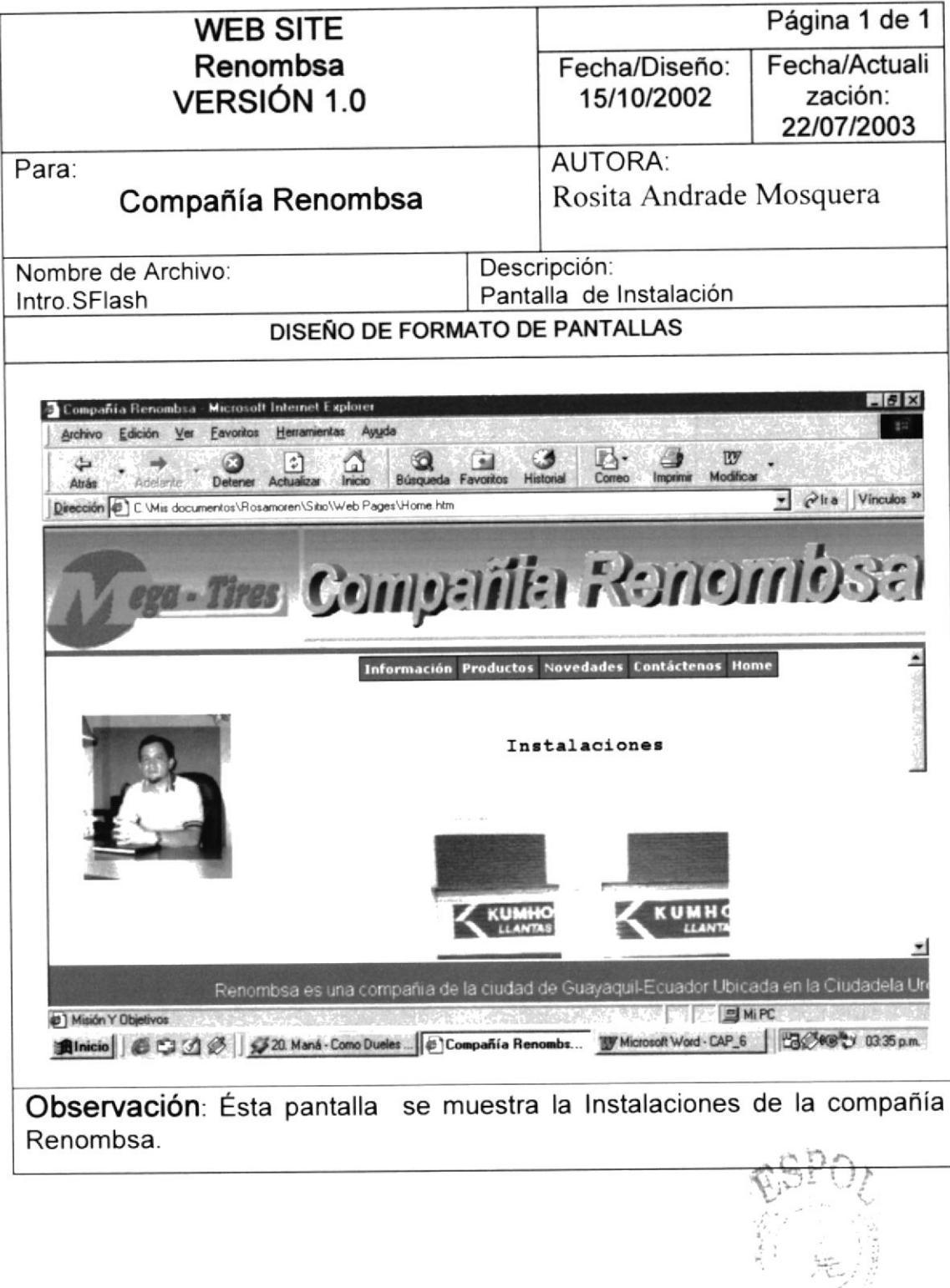

#### 6.2.1 PÁGINA PRODUCTOS (CD Player)

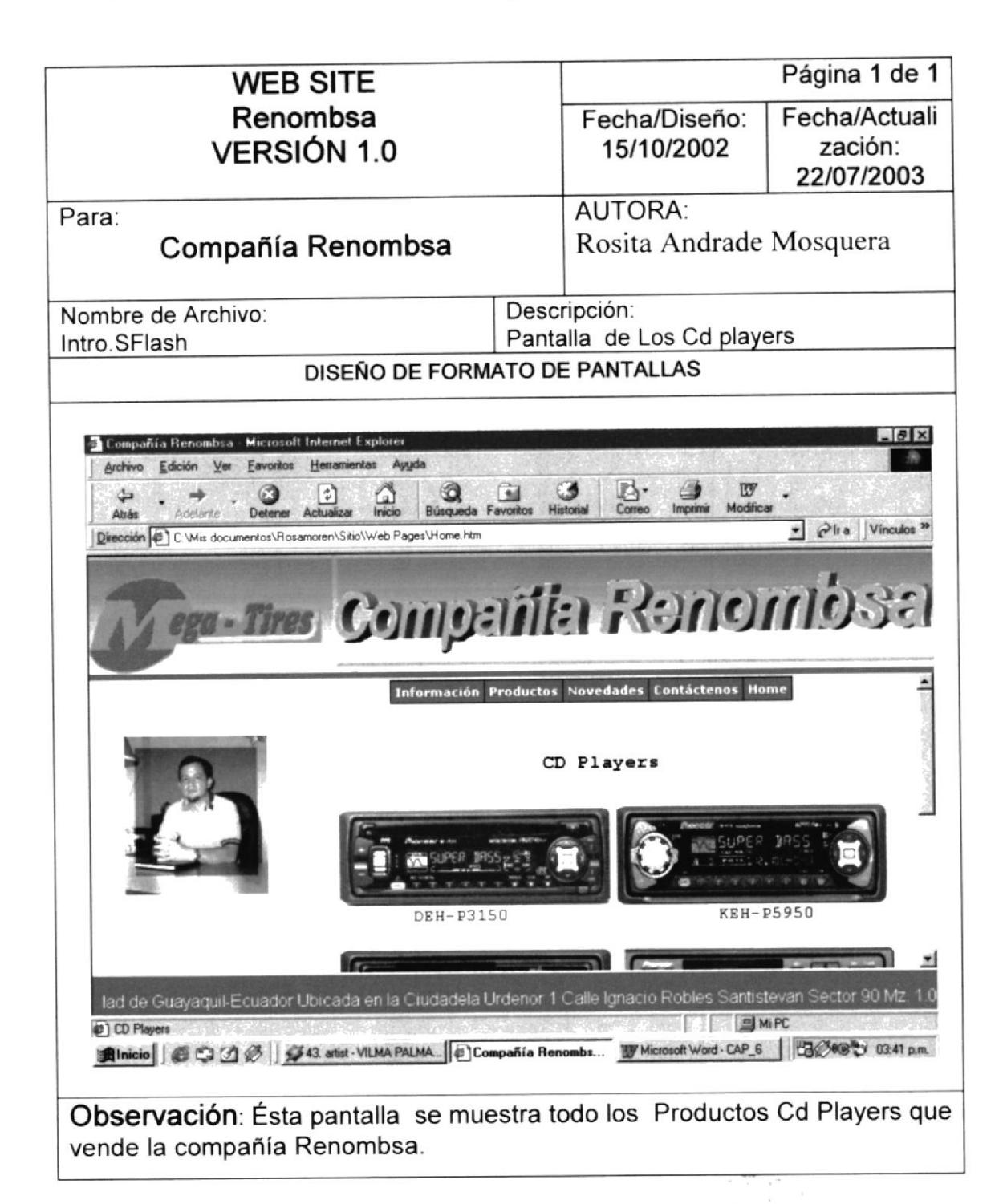

$$
\mathsf{ESPOL}
$$

s s S

#### 6.2.2 PÁGINA PRODUCTOS(Llantas)

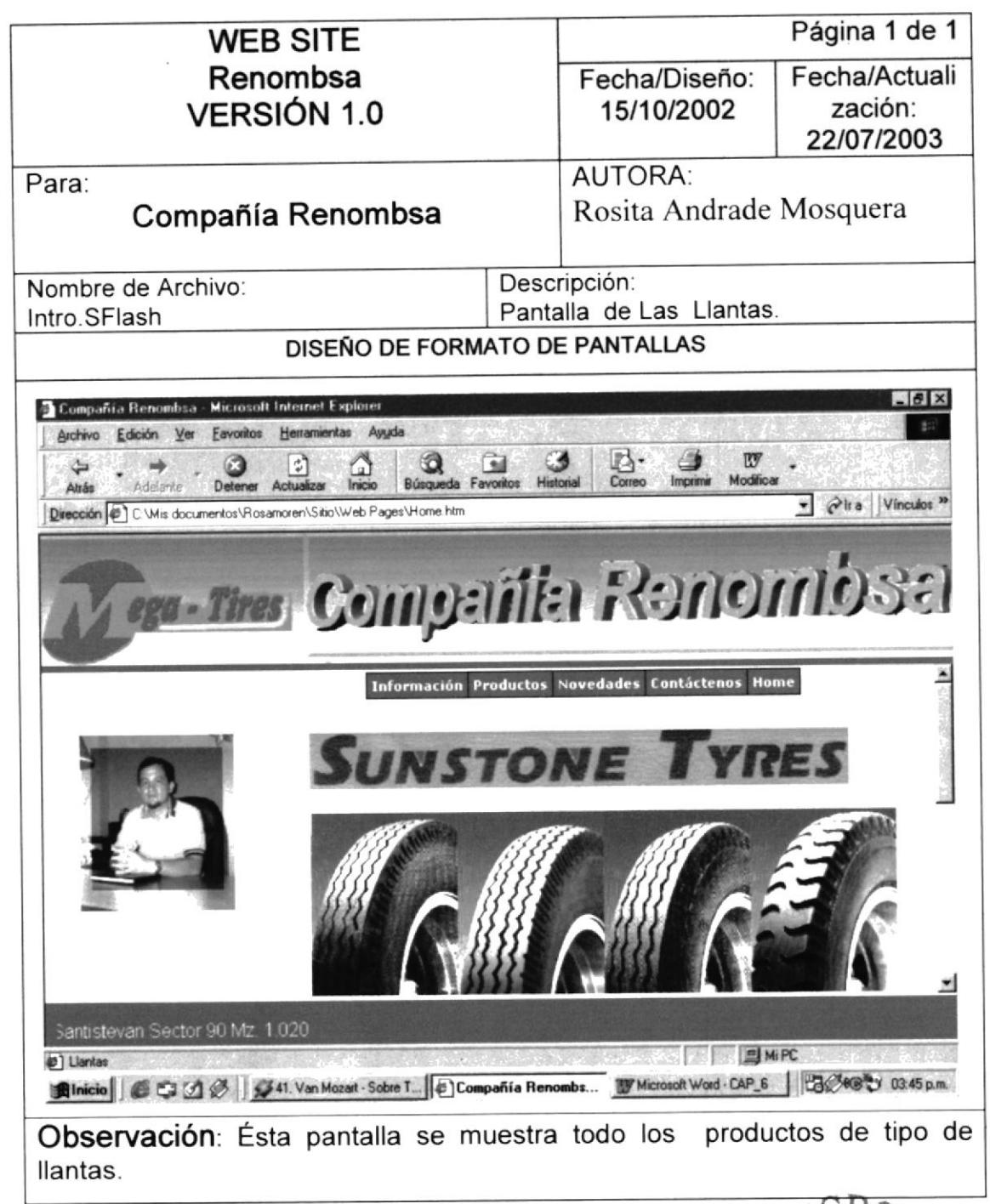

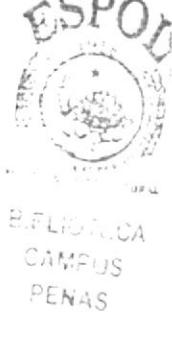

### 6.2.3 PÁGINA PRODUCTOS (Aceite Castrol Ultramax)

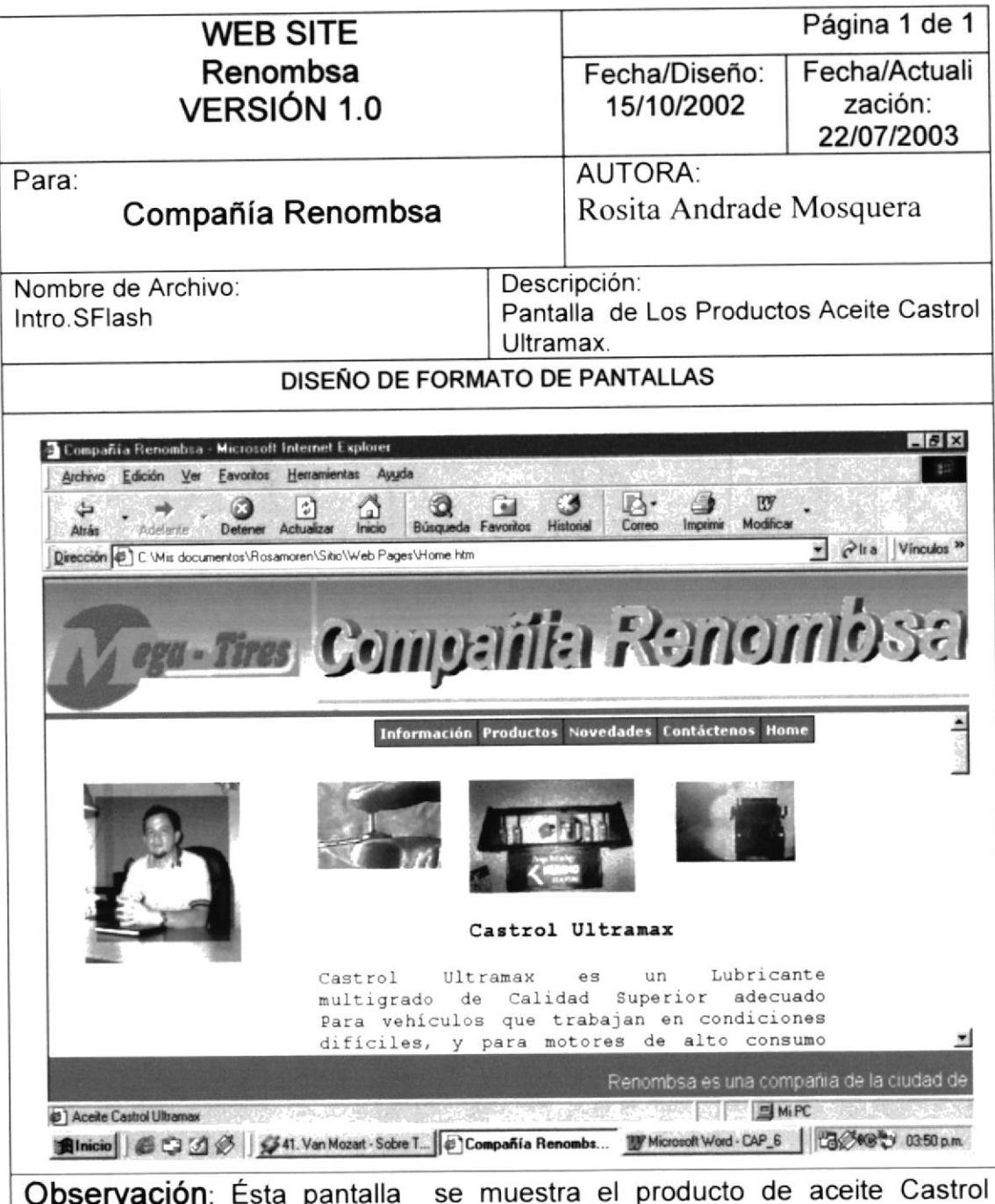

ultramax y los beneficio que tiene este aceite con la coparación con los otros aceite.

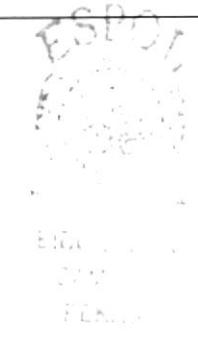

### 6.2.4 PÁGINA PRODUCTOS (Termometro de Presión)

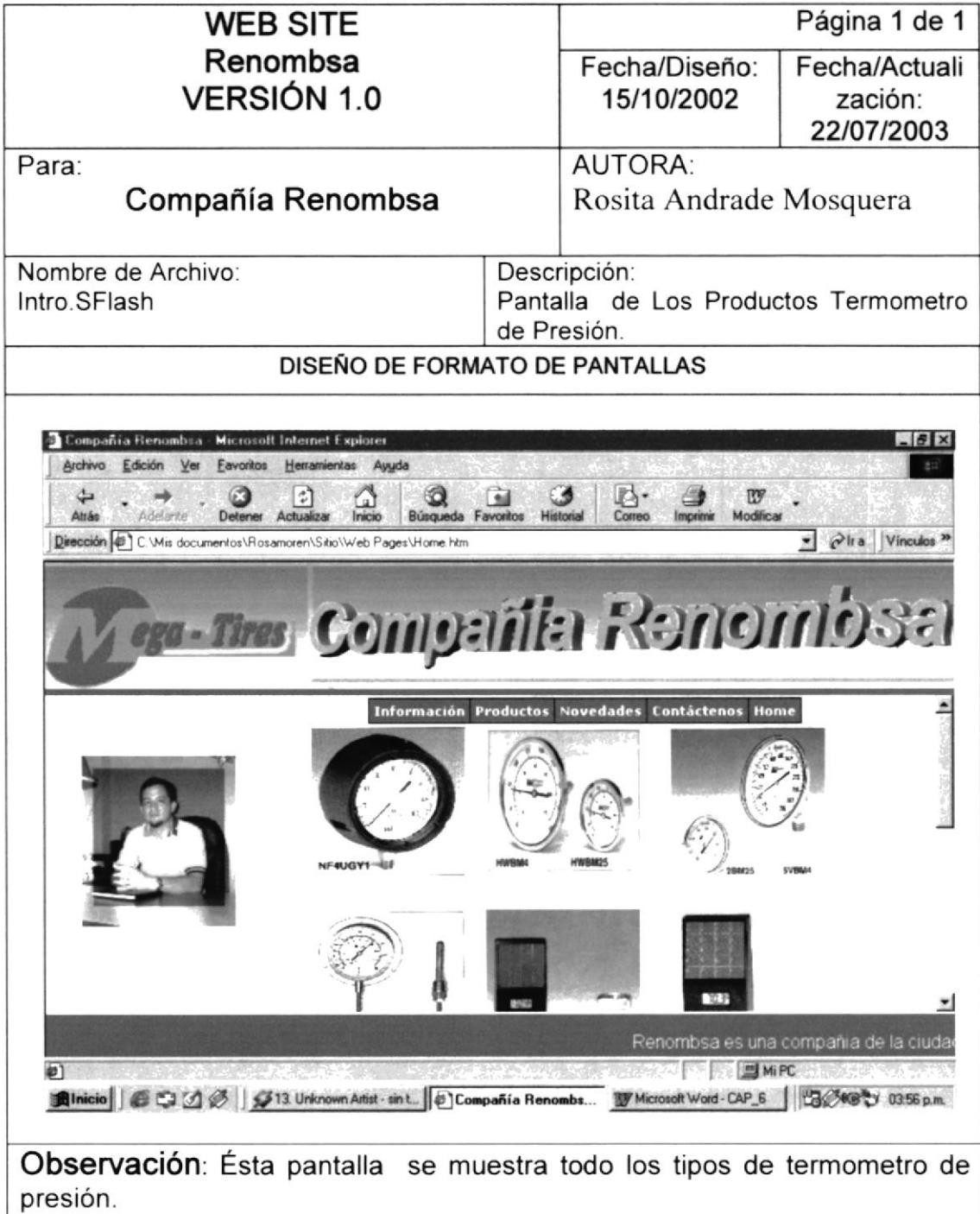

 $\frac{\nu}{l}$ 

 $\bar{x}$ 

## **6.3 PÁGINA DE NOVEDADES**

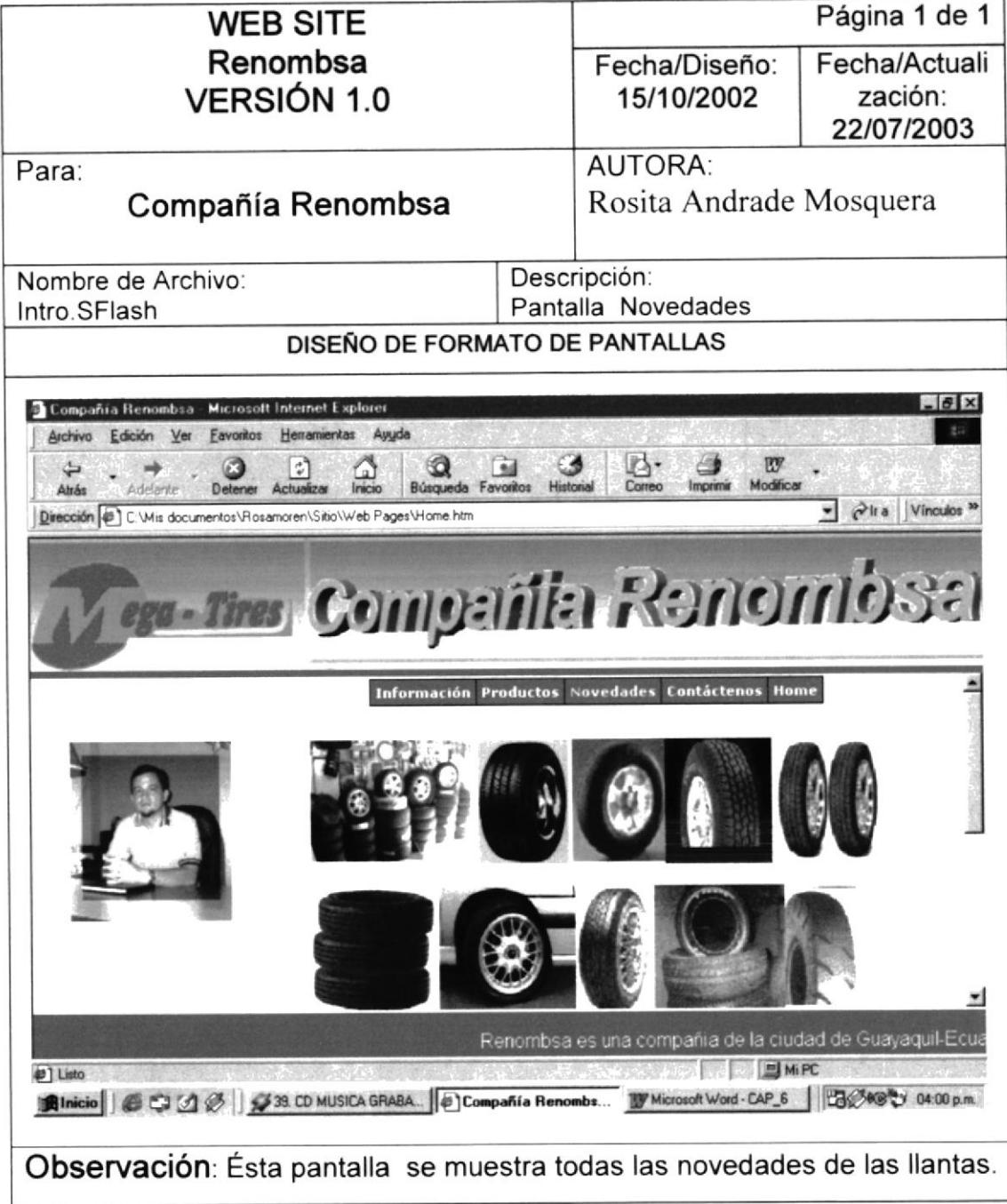

 $\mathfrak{f}$ 

### **6.4 PÁGINA CONTÁCTENOS**

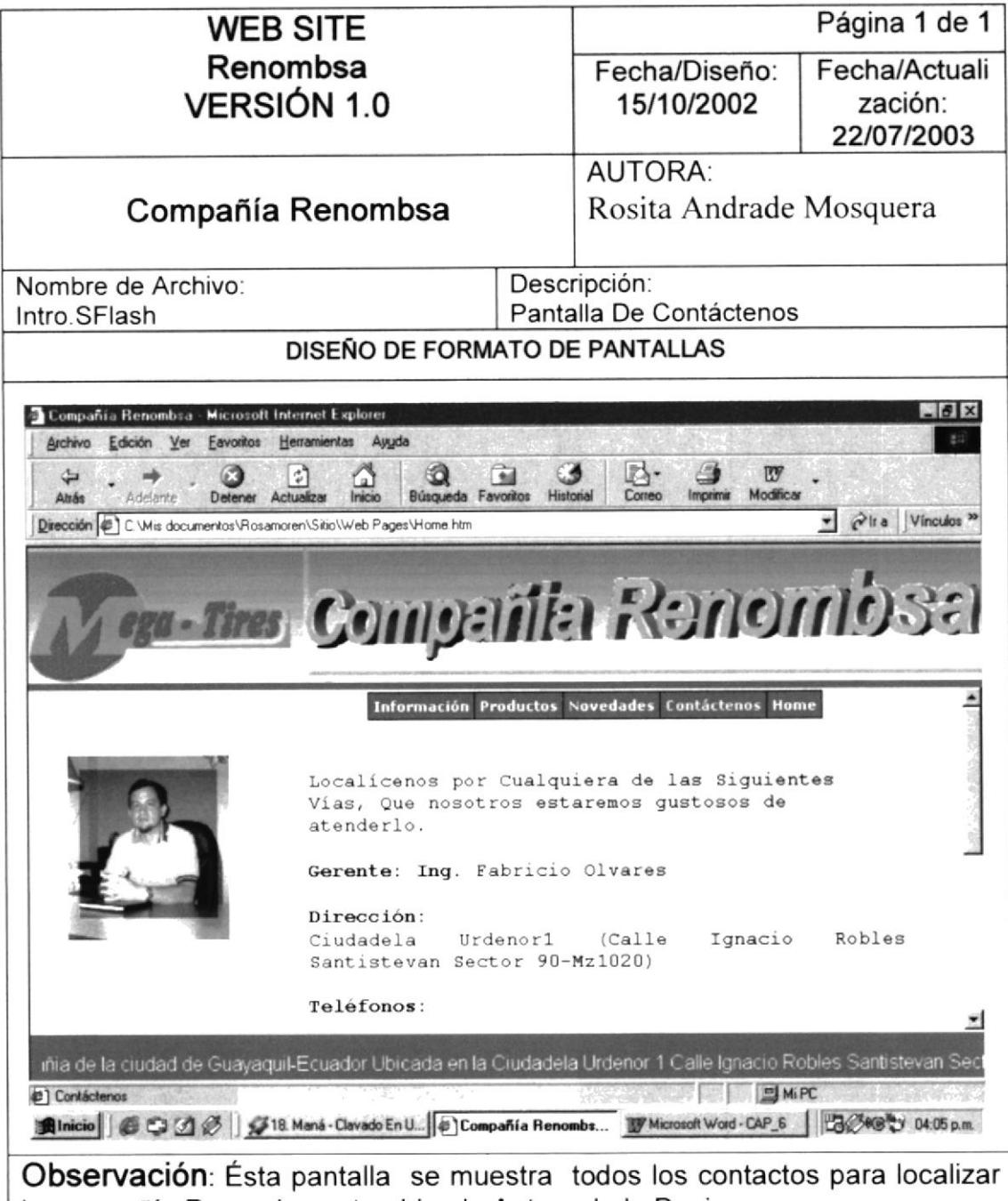

la compañía Renombsa y tambien la Autora de la Pagina.

![](_page_36_Picture_5.jpeg)

![](_page_36_Picture_6.jpeg)